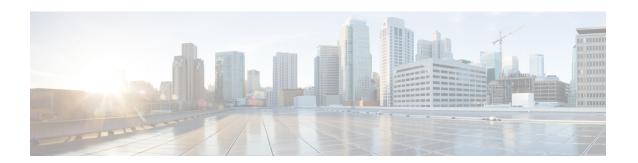

# **Troubleshooting Commands**

- connectored troubleshoot connectivity, on page 2
- connectored troubleshoot bandwidth, on page 4

## connectorctl troubleshoot connectivity

This command troubleshoots the connection between Cisco Spaces: Connector and Cisco Spaces. Check the connection before and after the installation of the token on connector.

**connectorctl troubleshoot connectivity -r** region **-e** environment [ **-p** proxy-flag [ **-v** proxy-url ] ]

| Keywords and Variables | Description                                                                                                    |
|------------------------|----------------------------------------------------------------------------------------------------|
| -r region              | Configures the region. Choose from the following values:                                                                                      |
|                        | • us: United States of America                                                                                                    |
|                        | • eu: Europe                                                                                                    |
|                        | • sg: Singapore                                                                                                    |
| -e environment         | Configures the environment in which you want troubleshooting. Choose from the following values:                                               |
|                        | <ul> <li>system: Checks connectivity to Cisco Spaces.</li> <li>ignore-proxy: Checks if services are able to reach<br/>Cisco Spaces</li> </ul> |
| -p proxy-flag          | Configures the proxy flag. Choose from the following values:                                                                                  |
|                        | <ul> <li>with-proxy: Specify this option when you do not<br/>have a proxy on connector</li> </ul>                                             |
|                        | • ignore-proxy: Specify this option when you have a proxy configured on connector.                                                            |
| -v proxy-url           | If you have a proxy configured on connector, use this keyword to specify the proxy IP address.                                                |

#### **Command History**

Release 3

This command is introduced.

#### **Examples**

#### **Information About Endpoints Found**

```
| Show detailed help message. | Show detailed help message. | Show detailed help message. | Show detailed help message. | Show detailed help message. | Show detailed help message. | Show detailed help message. | Show detailed help message. | Show detailed help message. | Show detailed help message. | Show detailed help message. | Show detailed help message. | Show detailed help message. | Show detailed help message. | Show detailed help message. | Show detailed help message. | Show detailed help message. | Show detailed help message. | Show detailed help message. | Show detailed help message. | Show detailed help message. | Show detailed help message. | Show detailed help message. | Show detailed help message. | Show detailed help message. | Show detailed help message. | Show detailed help message. | Show detailed help message. | Show detailed help message. | Show detailed help message. | Show detailed help message. | Show detailed help message. | Show detailed help message. | Show detailed help message. | Show detailed help message. | Show detailed help message. | Show detailed help message. | Show detailed help message. | Show detailed help message. | Show detailed help message. | Show detailed help message. | Show detailed help message. | Show detailed help message. | Show detailed help message. | Show detailed help message. | Show detailed help message. | Show detailed help message. | Show detailed help message. | Show detailed help message. | Show detailed help message. | Show detailed help message. | Show detailed help message. | Show detailed help message. | Show detailed help message. | Show detailed help message. | Show detailed help message. | Show detailed help message. | Show detailed help message. | Show detailed help message. | Show detailed help message. | Show detailed help message. | Show detailed help message. | Show detailed help message. | Show detailed help message. | Show detailed help message. | Show detailed help message. | Show detailed help message. | Show detailed help message. | Show
```

#### **Certificate Found**

### connectorctl troubleshoot bandwidth

To check the bandwidth of the connection between Cisco Spaces: Connector and Cisco Spaces, use the **connectorctl troubleshoot bandwidth** command.

#### connectorctl troubleshoot bandwidth $\{ -u \mid -d \}$

| Keywords and Variables | Description                                                                |
|------------------------|----------------------------------------------------------------------------|
| -u                     | Checks the upload speed between Cisco Spaces: Connector and Cisco Spaces   |
| -d                     | Checks the download speed between Cisco Spaces: Connector and Cisco Spaces |

#### **Command History**

Release 3

This command is introduced.

#### **Examples**

The following example shows how to view the upload speed between Cisco Spaces: Connector and Cisco Spaces.

The following example shows how to view the download speed between Cisco Spaces: Connector and Cisco Spaces.